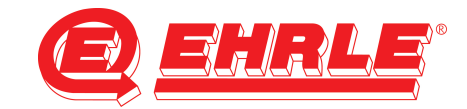

## **Anleitung Web-Side Staubsauger**

Bevor Sie die Web-Seite von Siemens Plc öffnen können, müssen Sie Ihre PC-Netzwerkkarte auf eine feste IP-Adresse konfigurieren, die im gleichen Bereich wie die von Siemens Plc liegt. (z. B. 192.168.99.50)

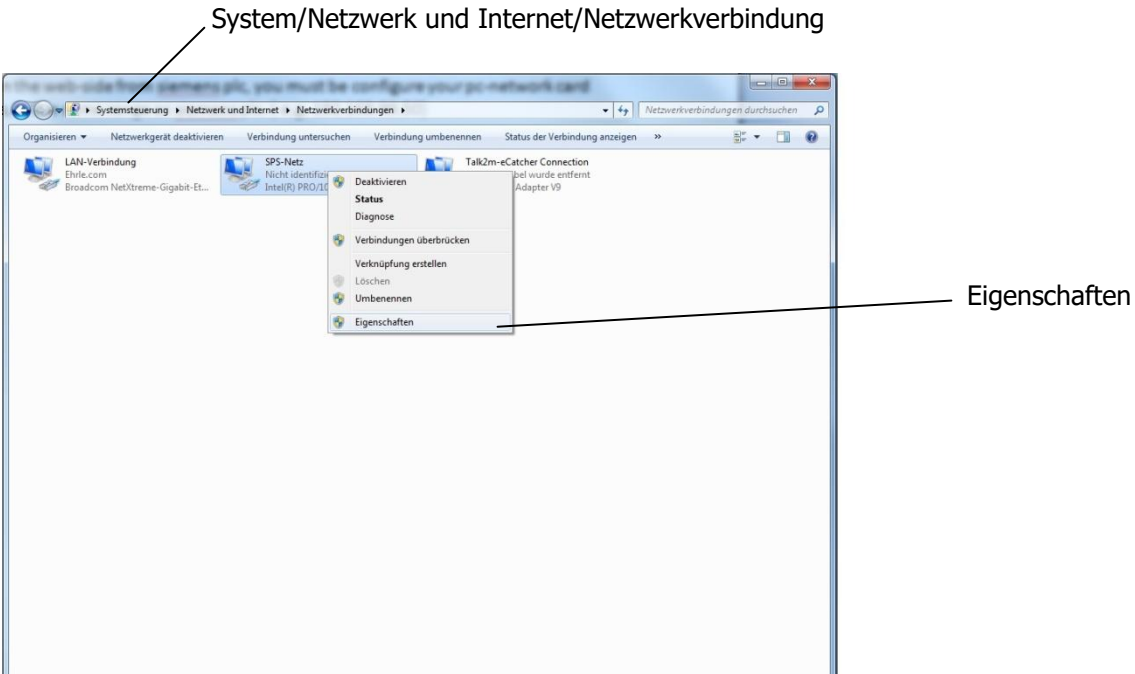

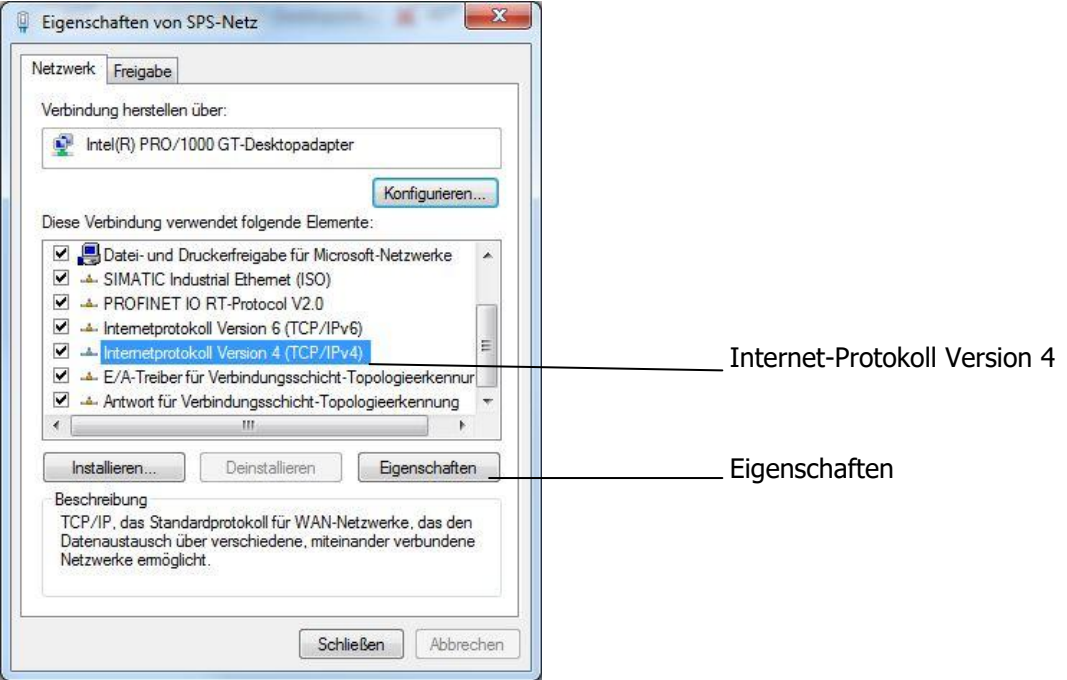

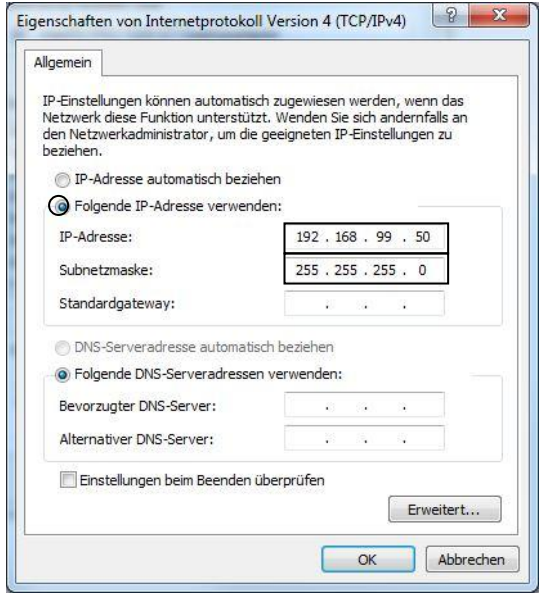

Öffnen Sie die Web-Seite http:\\ 192.168.99.31

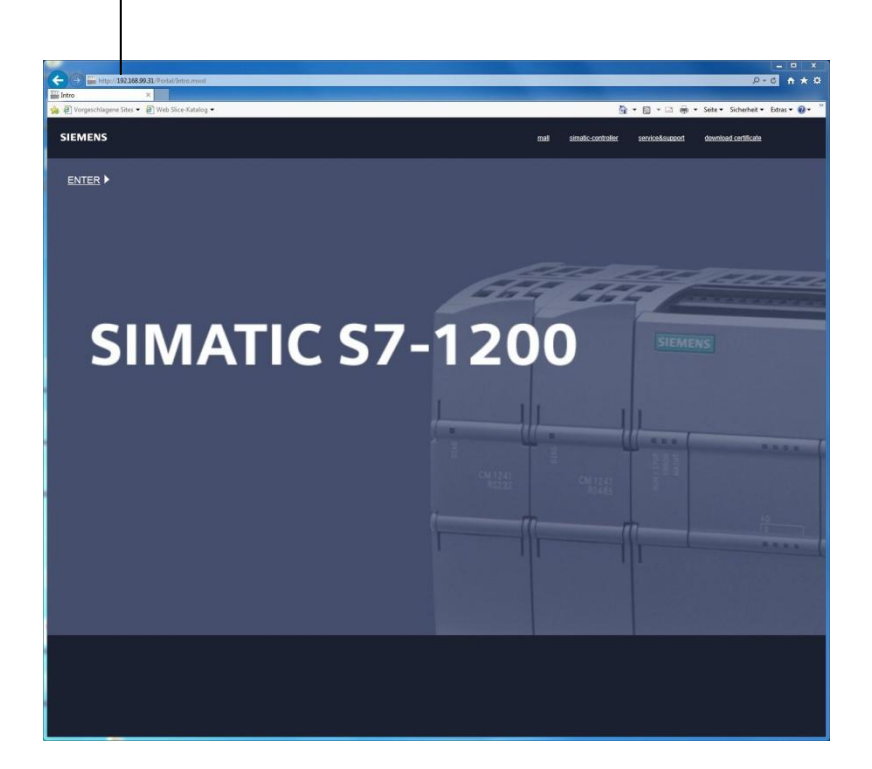

Herunterladen und Öffnen des Zertifikats

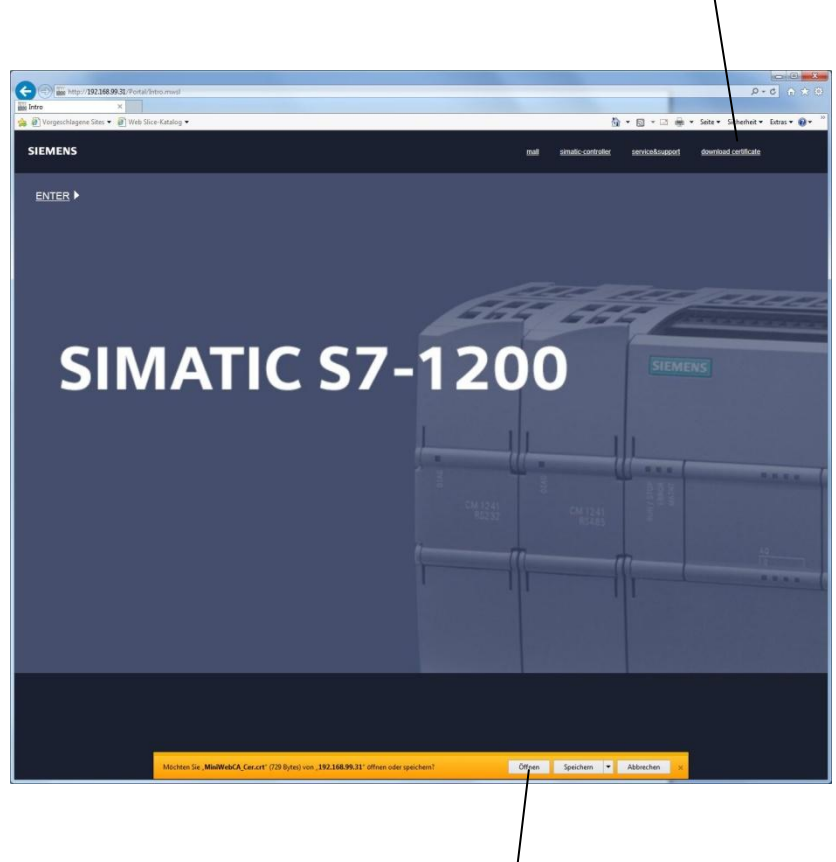

Herunterladen und Öffnen des Zertifikats

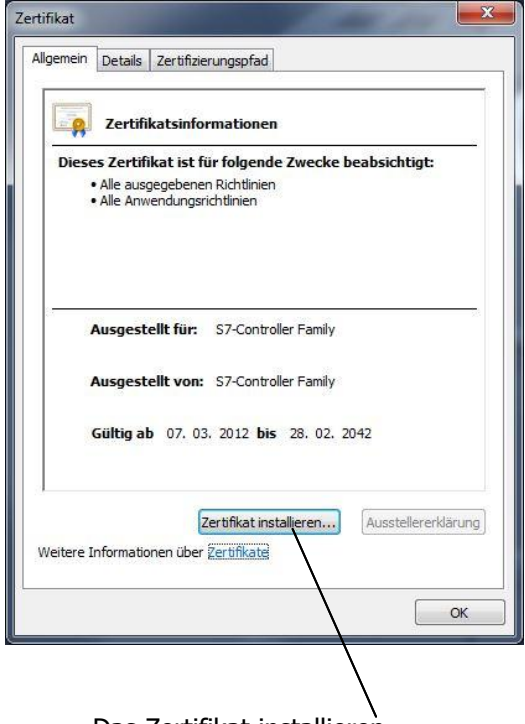

Das Zertifikat installieren

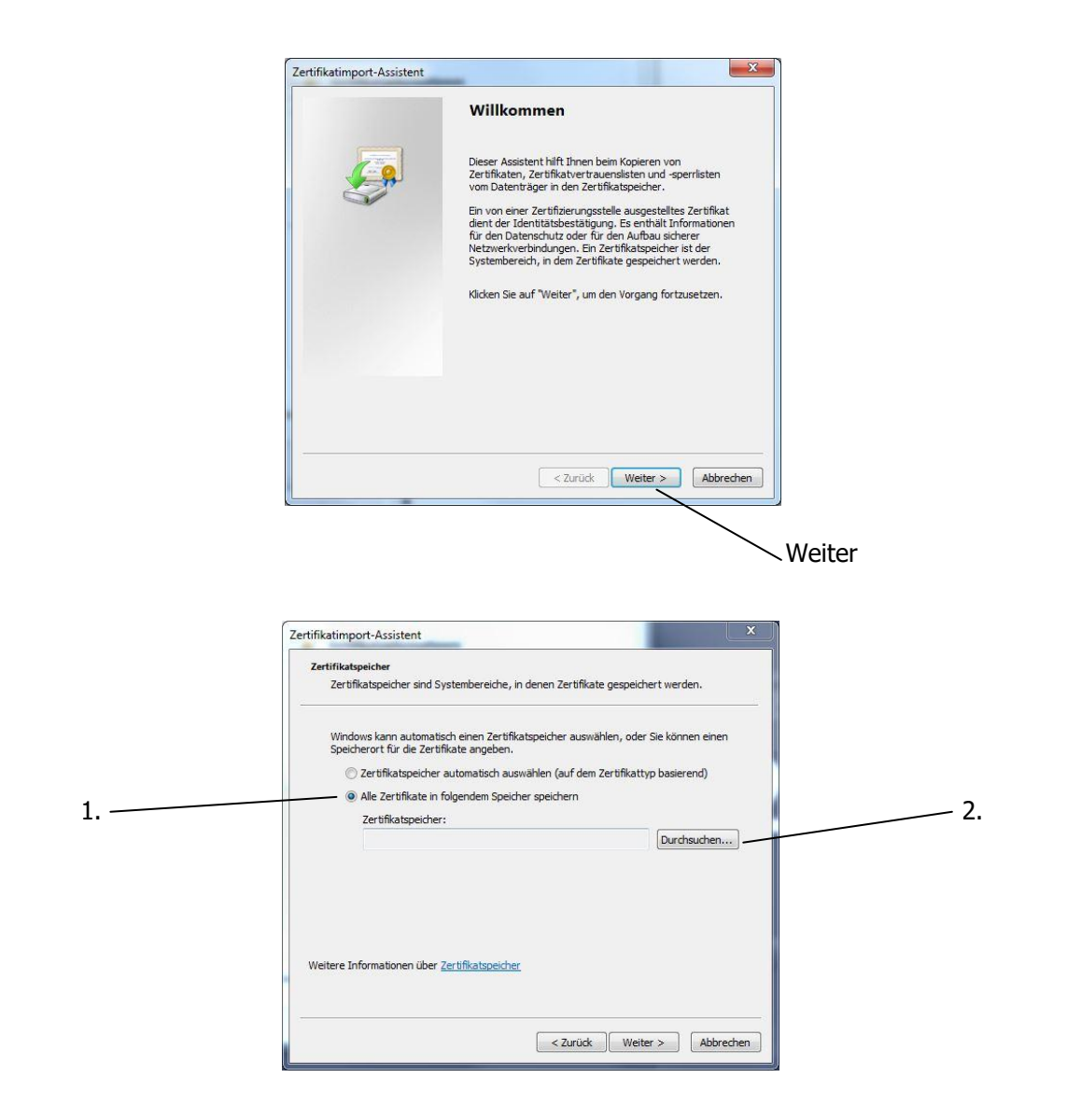

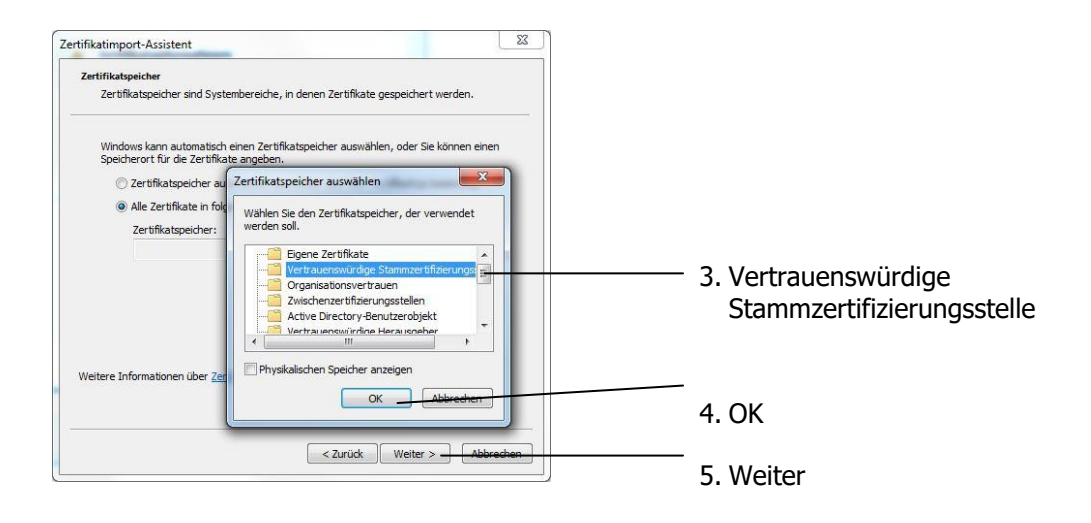

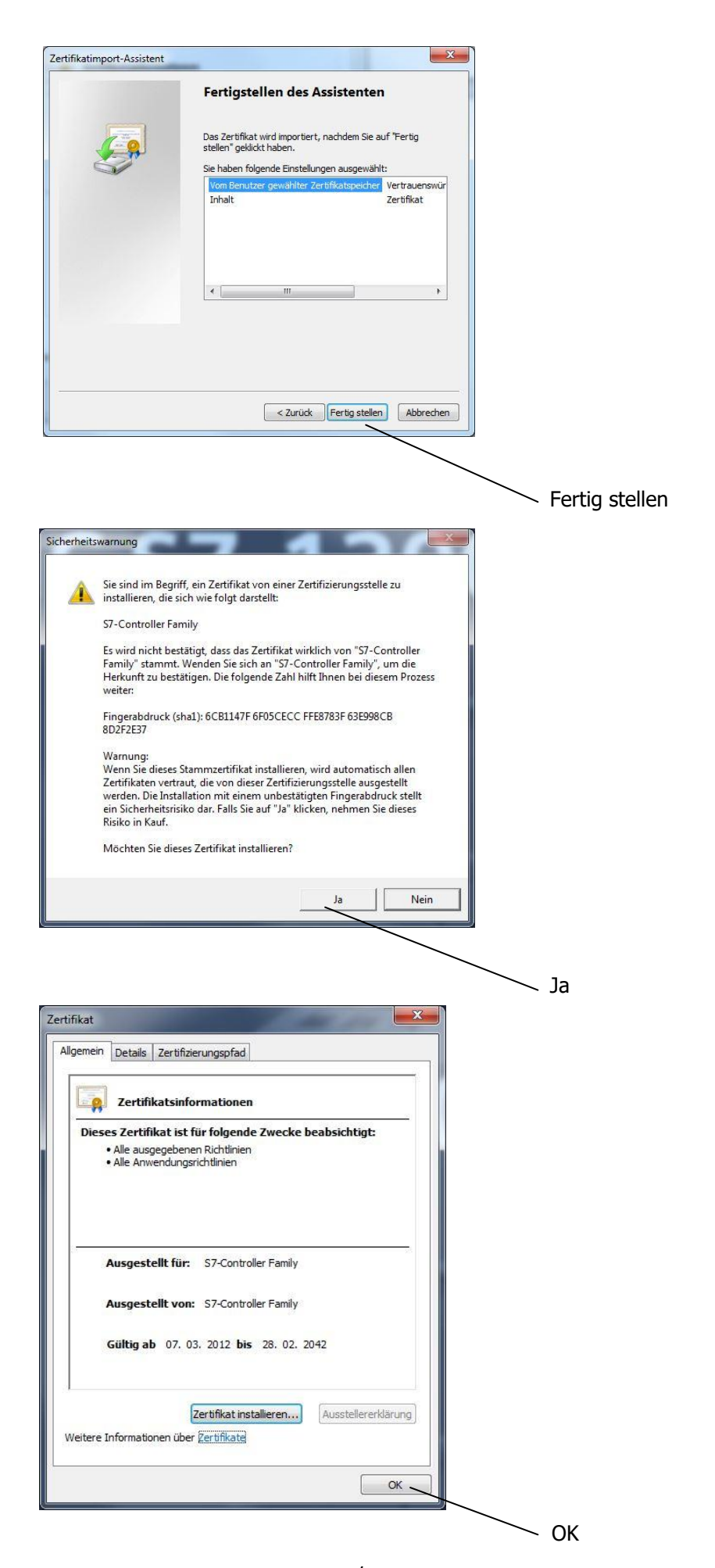

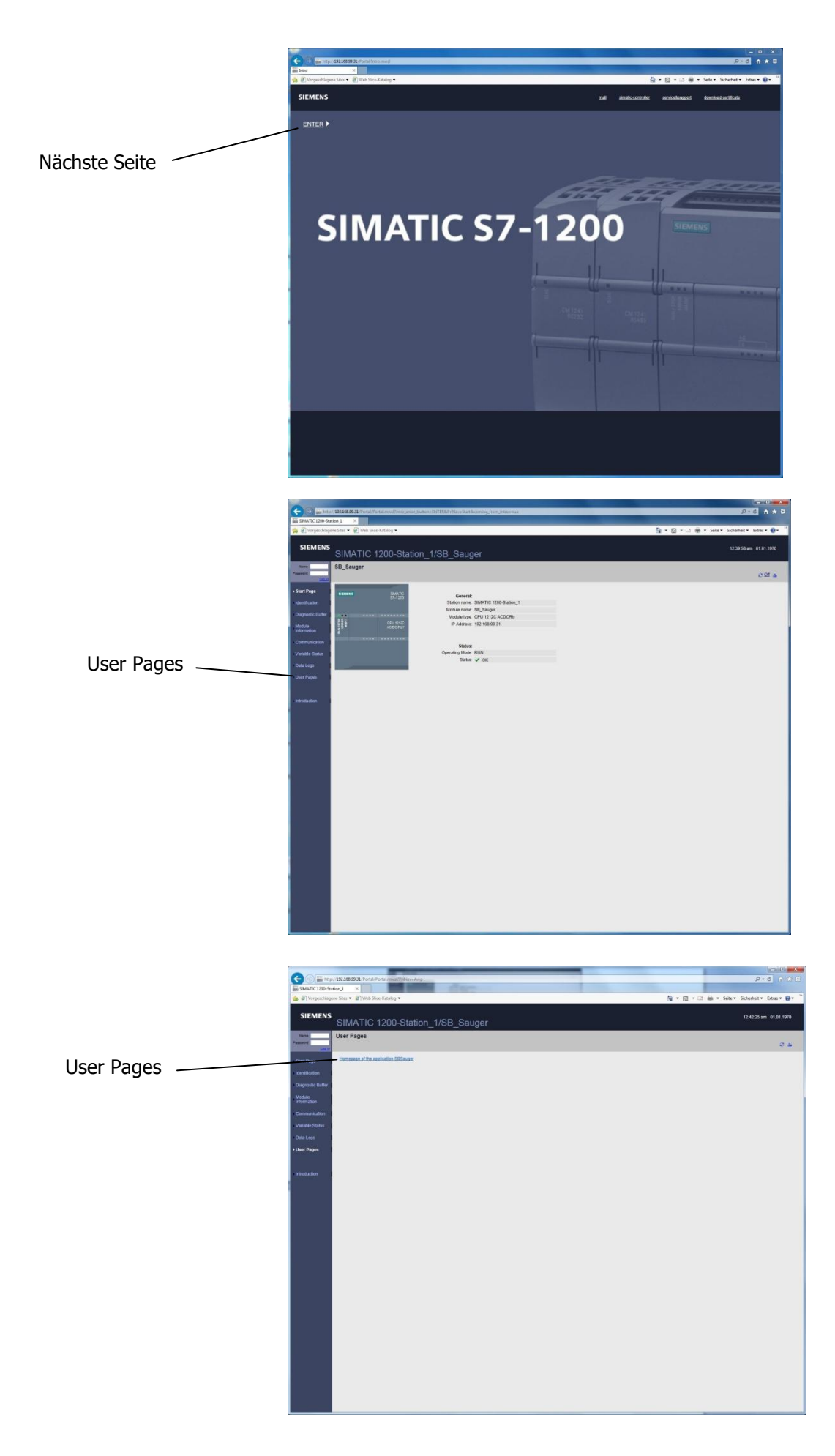

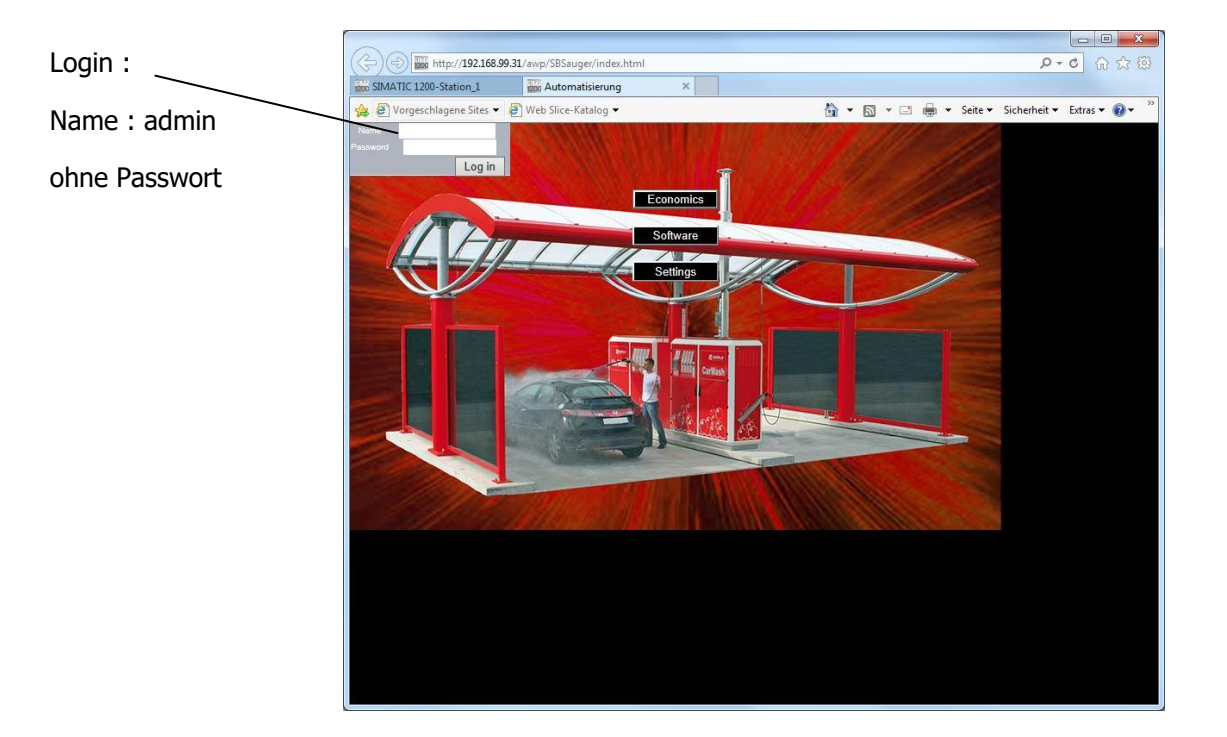

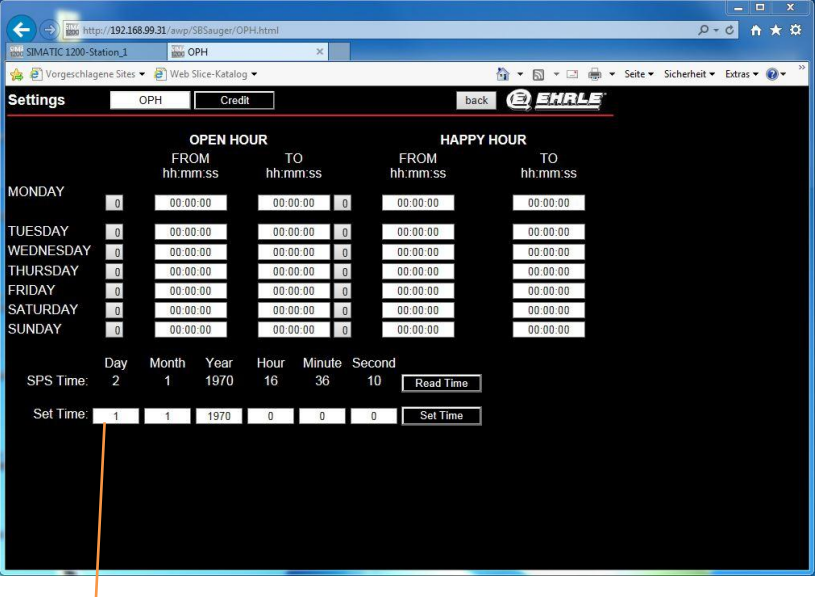

Drücke "Enter" um den Wert zu übernehmen